# Duplicates Tool Window

View | Tool Windows | Duplicates

The Duplicates tool window displays results of the search for duplicates.

In this section:

- **Panes of the Duplicates Tool Window**
- Toolbar Buttons
- Context Menu Commands m.

## Panes of the duplicates tool window

The window consists of the following panes:

- The left pane displays the tree view of the duplicate fragments of source code. Each node shows the following information:
	- The number of duplicated code fragments found in scope.
	- $\blacksquare$  The 'cost' of the duplicate (which is an arbitrary unit calculated using an additive algorithm on the base of the code block size; generally, the larger is the code fragment, the higher is its cost).
	- The containing class where the duplicates are located.
- The right pane shows the differences between the duplicated fragments of source code, selected in the left pane.

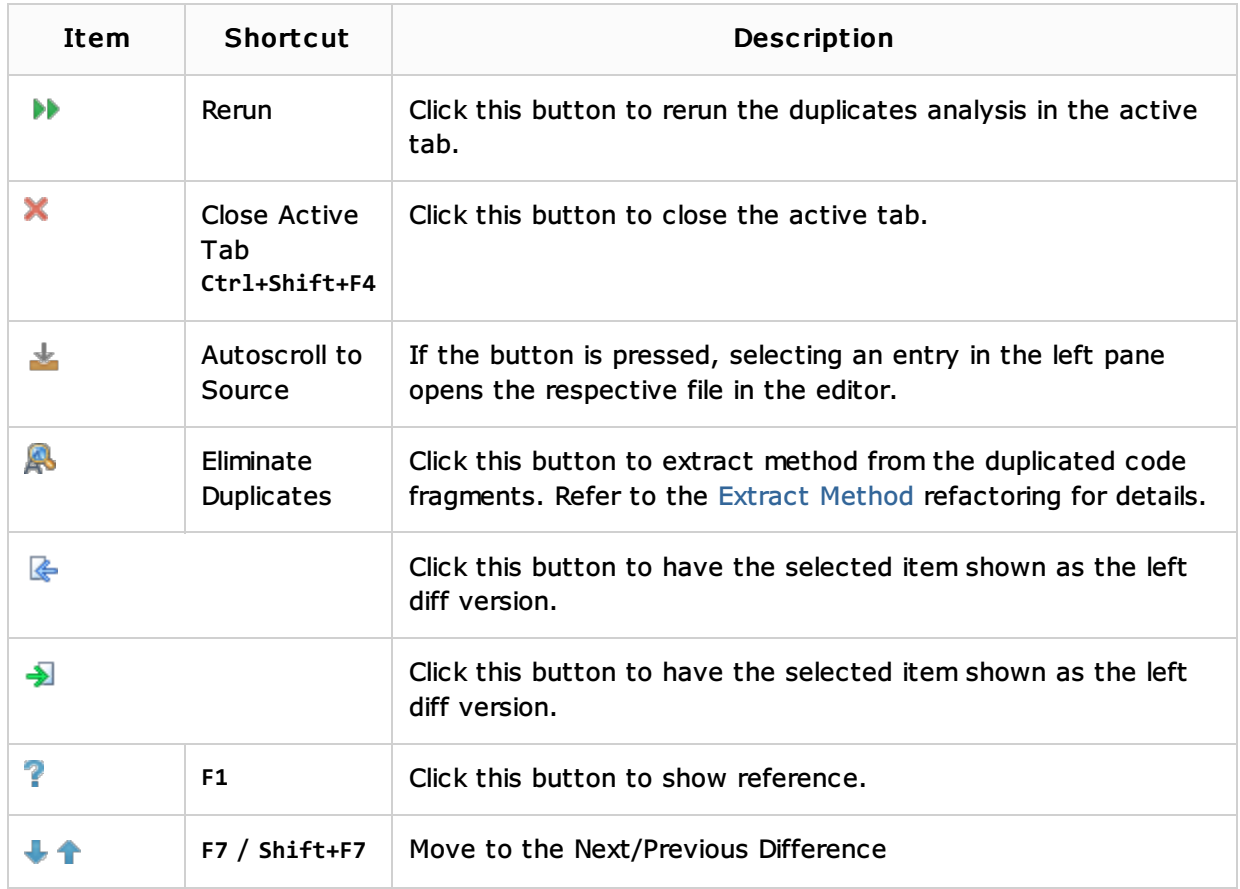

## Toolbar buttons

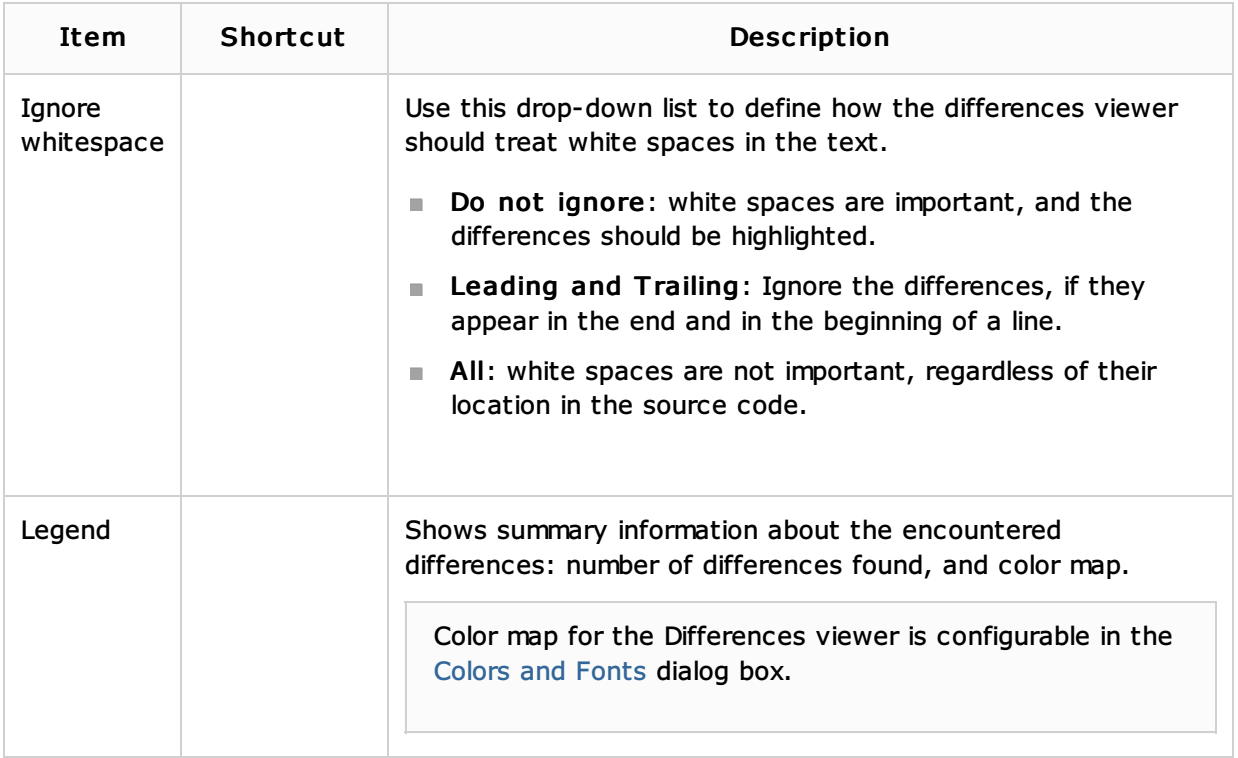

#### Context menu commands

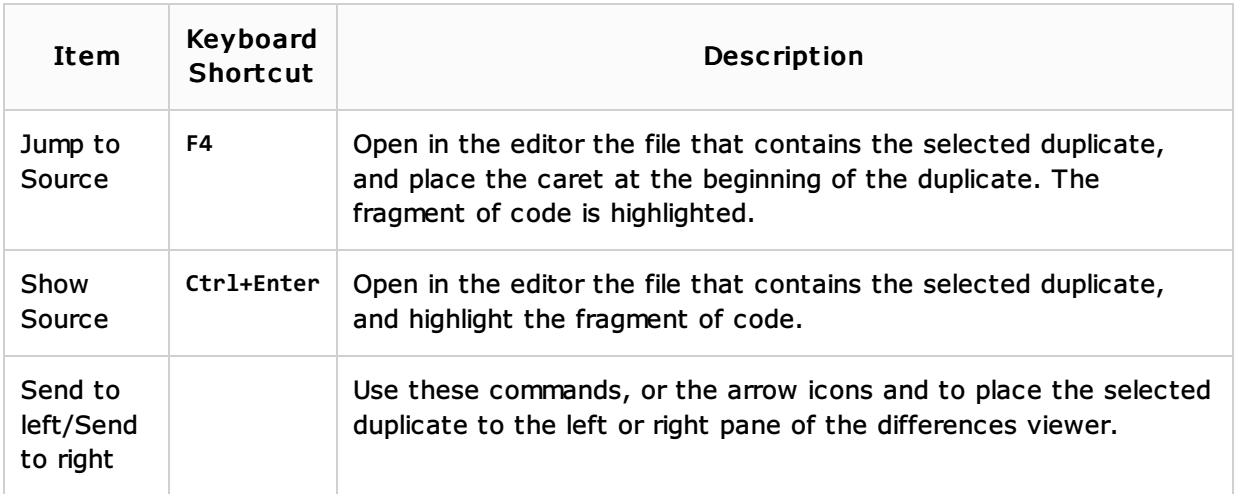

# See Also

Procedures:

- **Analyzing Duplicates**
- **Extract Method**

# Reference:

**Differences Viewer** 

## Getting Started:

■ IntelliJ IDEA Tool Windows

#### Web Resources:

Developer Community